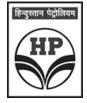

### HINDUSTAN PETROLEUM CORPORATION LIMITED

Regd.Office: Petroleum House, 17, J.T. Road, Churchgate, Mumbai – 400 020

Tel.: +91 – 22 - 22863900 Fax: + 91 – 22 – 22872992

Website : www.hindustanpetroleum.com

CIN: L23201MH1952GOI008858

# POSTAL BALLOT FORM

Sr. No.:

| 1. | Name & Registered Address of<br>the sole/First named shareholder<br>(in Block Letters) |   |  |
|----|----------------------------------------------------------------------------------------|---|--|
| 2. | Name(s) of Joint Shareholder(s)<br>(if any) (in block letters)                         | : |  |
| 3. | Registered Folio No./ DP ID<br>No./Client ID No.                                       | : |  |
| 4. | Number of Shares Held                                                                  | : |  |

I/We hereby exercise my/our vote in respect of the Special Resolution to be passed through Postal Ballot for the business stated in the Notice of the Company dated 02.12.2016 by sending my/our assent or dissent to the said resolution by placing ( $\vee$ ) mark at the approximate box below:

| ltem<br>No. | Description                                                                                                    | No. of Shares | I/We assent to<br>the Resolution<br>(FOR) | I/We dissent to<br>the Resolution<br>(AGAINST) |
|-------------|----------------------------------------------------------------------------------------------------|---------------|-------------------------------------------|------------------------------------------------|
| 1.          | Special Resolution under Section 42 and all other<br>applicable provisions, if any, of the Companies<br>Act, 2013, as well as rules prescribed thereunder,<br>for issue of Secured/Unsecured redeemable<br>Non-Convertible Bonds / Debentures ("Bonds"),<br>of such face value in both domestic as well as<br>overseas market, in one or more series /<br>tranches aggregating upto an amount not<br>exceeding Rs.6000 Crore (Rupees Six Thousand<br>Crore) within the overall borrowing limits<br>approved by the Members, on private placement<br>basis, during a period of one year from the date<br>of approval by Members. |               |                                           |                                                |

Place:

Date:

(Signature of the Member)

NOTE: Kindly read the instructions printed overleaf before filling the form.

Last date for receipt of Postal Ballot Form by the Scrutinizer is January 06, 2017 (5.00 p.m.).

## ELECTRONIC VOTING PARTICULARS

| EVSN<br>(Electronic Voting Sequence Number) | User ID | Password |
|---------------------------------------------|---------|----------|
|                                             |         |          |

#### INSTRUCTIONS

- A member desiring to exercise a vote by Postal Ballot shall complete this Postal Ballot Form in all respects and send it to the Scrutinizer in the attached self-addressed Business Reply Envelopes. However, envelope containing Postal Ballot Form, if sent by courier/any other mode at the expense of the member will also be accepted. Corporation also offers e-Voting facility. Please see instructions in Sr.No.11 below for details. 1
- 3.
- Corporation also offers e-Voting facility. Please see instructions in Sr.No.11 below for details. The Voting Period begins on December 08, 2016 at 9.00 a.m. and ends on January 06, 2017 at 5.00 p.m. During this period, Members of the Company, holding shares either in Physical Form or in dematerialized from, as on the record date December 02, 2016 may cast their vote electronically or send their Ballot. The self-addressed envelope bears the address of the Scrutinizer. Members are requested not to send any other paper/s along with the Postal Ballot Form in the enclosed self-addressed Business Reply Envelope, as all such envelopes will be sent to the Scrutinizer and if any extraneous paper is found in such envelope, the same would not be considered and would be destroyed by the Scrutinizer. In case of joint holding, the Form should be completed and signed by the first named Member. In case of joint holding, the Form should be as per the specimen signature registered with the company or furnished by the National Securities Depository Limited/Central Depository Services (India) Limited, in respect of shares held in the Physical form or dematerialized form respectively. 4 dematerialized form, respectively.
- In case of shares held by the Institutional shareholders i.e. other than individuals, HUF,NRI etc. they duly completed Postal Ballot Form should be accompanied by certified copy of the Board Resolution / Authority Letter together with attested specimen signature(s) of duly authorized signatory(ies). Postal Ballot Form signed by the holder of Power of Attorney for and on behalf a Shareholders of the Company must be accompanied by the Copy of Power of Attorney duly certified by the Magistrate, Notary Public or Special Executive Officer or a similar authority holding a Public Office authorized to use the Seal of his Office. If the Power of Attorney is already registered with the Company or R & TAgents, please quote the Registration Number beneat the signature. 5
- Tick (🗸) mark should be placed in the relevant box signifying asset/dissent for the resolution, as the case may be, before mailing the Postal Ballot Form. Members are 6.
- There will be only one Postal Ballot Form for every Folio/Client ID irrespective of the number of Joint Member(s). Members are entitled to cast their votes differently i.e. all the votes either in favouror against or partly in favour or against. 7
- Duly completed Postal Ballot Form should reach the Scrutinizer not later than January 06, 2017(5.00 p.m.). Postal Ballot Form received after this date will be strictly 8. treated as if the reply from the members has not been received. 9
  - Votes will be considered invalid on the following grounds: a) If the Member's signature does not tally. a)
    - If the Member has marked all his shares both in favour and also against the Resolution. b)
    - If the Postal Ballot Form is unsigned C)
- If the Postal Ballot Paper is received in torn or defaced or mutilated condition to an extent that it is difficult for the Scrutinizer to identify either the member or the d) number of votes or as to whether the votes are in favour or against or if the signature could not checked or on one or more such grounds 10
  - The Scrutinizer's decision on the validity of the Postal Ballot will be final.
- The Corporation is pleased to offer e-Voting facility as an alternate, for its Members to enable them to cast their votes electronically instead of dispatching Postal Ballot by post. For exercising e-Voting facility, the User ID and initial password are provided at the bottom of the Postal Ballot Form and the detailed procedure is enumerated 11. below

#### E-VOTING

(iv)

2. 3.

### The instructions for voting electronically are under: -

- In case of shareholders' receiving e-mail from CDSL:
  - The shareholders should log on to the e-voting website www.evotingindia.com.
- Click on Shareholders. (ii) (iií)

  - Now Enter your User ID a. For CDSL: 16 digits beneficiary ID, b. For NSDL: 8 Character DP ID followed by 8 Digits Client ID,
  - Members holding shares in Physical Form should enter Folio Number registered with the Company.
  - Next enter the Image Verification as displayed and Click on Login.
- If you are holding shares in demat form and had logged on to www.evotingindia.com and voted on an earlier voting of any company, then your existing password is to be used.
- (vi) If you are a first time user follow the steps given below:

| For Members holding share in Demat Form and Physical Form                                                                                                    |                                          |
|----------------------------------------------------------------------------------------------------|------------------------------------------|
| Enter your 10-digiit alpha-numeric PAN issued by Income Tax Department (Applicable for both demat shareholder as well as physical shareholders)<br>Note:<br>Members who have not updated their PAN with the Company / Depository Participant are requested to use the Sequence Number which is printed on Attendance Slip indicated in the PAN Field  |                                          |
| Enter the Date of Birth (in dd/mm/yyyy format) OR Dividend Bank Details as recorded in your demat account or in the company records in order to login.<br>Note:<br>If both the details are not recorded with the depository or company please enter the Member ID / Folio Number in the Dividend Bank Details filed as mentioned in instruction (iv.) | Date of Birth or Dividend Bank<br>Detils |

- (vii)
- After entering these details appropriately, click on "SUBMIT" tab. Members holding shares in physical form will then directly reach the Company selection screen. However, members holding shares in demat form will now reach 'Password Creation' menu wherein they are required to mandatorily enter their login password in the new password field. Kindly note that this password can be used by the demat holders for voting for resolutions of any other company on which they are eligible to vote, provided that company opts for e-voting through CDSL platform. It is strongly recommended not to share your password with any other person and take utmost care to keep your password confidential. For Members holding shares in physical form, the details can be used only for e-voting on the resolutions contained in this Notice. (viii)
- (x) (xi)
- For Members holding shares in physical form, the details can be used only for e-voting on the resolutions contained in this Notice. Click on the EVSN for the relevant <Company Name> on which you choose to vote. On the voting page, you will see "RESOLUTION DESCRIPTION" and against the same the option "YES/NO" for voting. Select the option YES or NO as desired. The option YES implies that you assent to the Resolution and option NO implies that you dissent to the Resolution. Click on the "RESOLUTIONS FILE LINK" if you wish to view the entire Resolution details After selecting the resolution you have decided to vote on, click on "SUBMIT". A confirmation box will be displayed. If you wish to confirm your vote, click on "OK", else to change your vote, click on "CANCEL" and accordingly modify your vote. You can also take a print of the votes cast by clicking on "Click here to print" option on the Voting page. If a demat account holder has forgotten the login password then Enter the User ID and the image verification code and click on Forgot Password & enter the details as promoted by the system
- (xii) (xiii)
- (xiv)
- (xvi) as prompted by the system.

(xvii) Note for Non - Individual Shareholders and Custodians

- Non-Individual shareholders (i.e. other than Individuals, HUF, NRI etc.) and Custodian are required to log on to www.evotingindia.com and register themselves as Corporates.
- A scanned copy of the Registration Form duly completed bearing the stamp and sign of the entity should be emailed to helpdesk.evoting@cdslindia.com.
- After receiving the login details a Compliance User should be created using the admin login and password. The Compliance User would be able to link the account(s) for which they wish to vote on.
- The list of accounts linked in the login should be mailed to helpdesk.evoting@cdslindia.com and on approval of the accounts they would be able to cast their vote.
- A scanned copy of the Board Resolution and Power of Attorney (POA) which they have issued in favour of the Custodian, if any, should be uploaded in PDF format in the system for the scrutinizer to verify the same.

#### In case of shareholders' receiving Postal Ballot Form by Post.

Initial password is provided at the bottom of the Postal Ballot Form. Please follow all steps from SI. No. (ii) to SI. No. (xiii) above, to cast vote.

- The voting period ends on January 06, 2017 at 5.00 p.m.. The e-Voting module will be disabled by CDSL for voting thereafter. In case you have any queries or issues regarding e-voting, you may refer the Frequently Asked Questions ("FAQs") and e-voting manual available at www.evotingindia.com, under help section or write an email to helpdesk.evoting@cdslindia.com OR call on Toll Free No. 18002005533.